## **Need help? [www.hp.com/support/djia2600](http://www.hp.com/support/djia2600)**

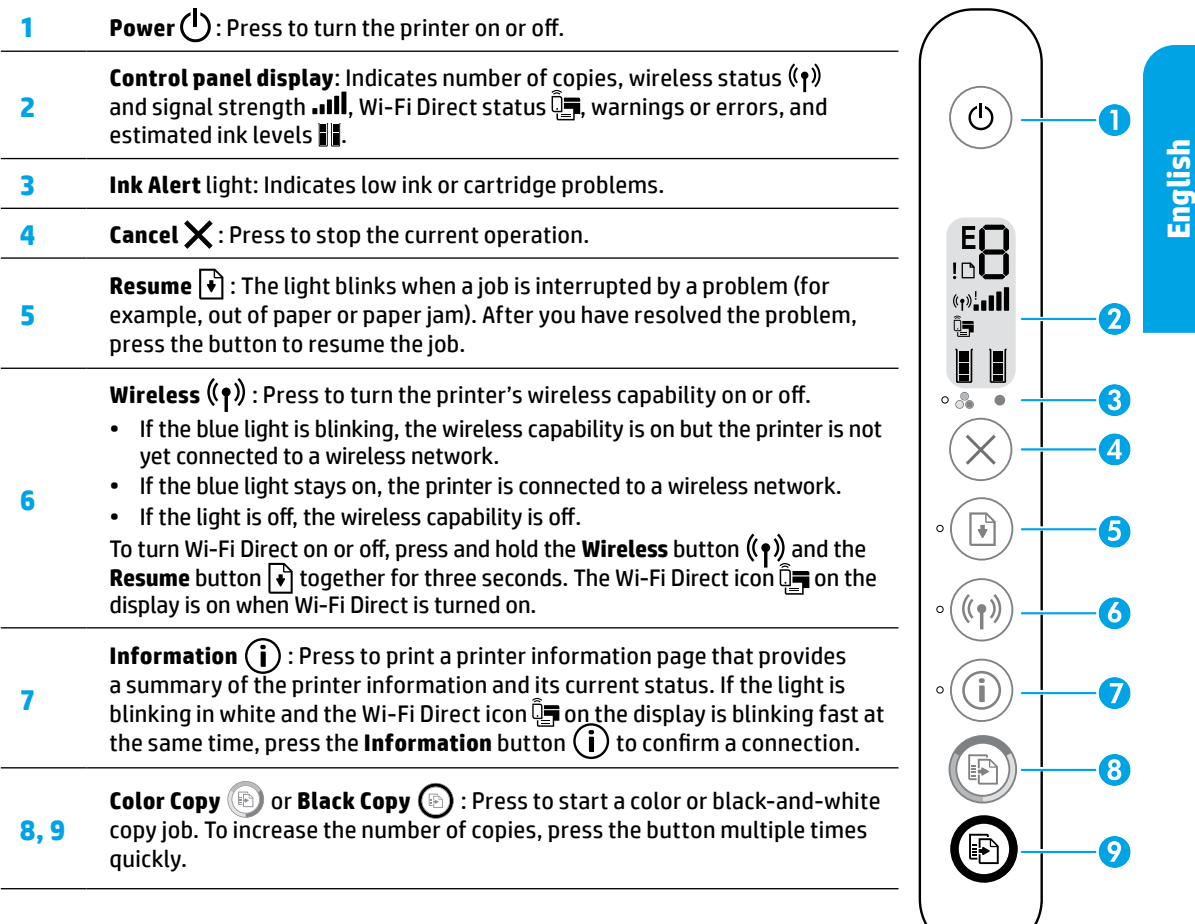

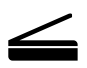

**Scan:** Use the HP Smart app or printer software to scan. Find more information about scanning at **[www.hp.com/support/djia2600](http://www.hp.com/support/djia2600)**.

### **Safety information**

Use only with the power cord and power adapter (if provided) supplied by HP.

**Regulatory Model Number:** For regulatory identification purposes, your product is assigned a Regulatory Model Number. The Regulatory Model Number for your product is SNPRH-1602. This regulatory number should not be confused with the marketing name (HP DeskJet 2600 All-in-One Printer series, HP DeskJet Ink Advantage 2600 All-in-One Printer series, etc.) or product numbers (V1N01A, V1N02A, etc.).

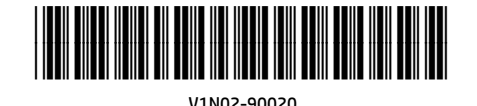

© Copyright 2017 HP Development Company, L.P.

The information contained herein is subject to change without notice.

Printed in [English] **EN ID TH**

**VI**

# **Wireless setup help**

Go to **[123.hp.com](http://123.hp.com)** to download and install the HP Smart app or printer software. Both the app and software will help you connect to your wireless network (2.4 GHz supported).

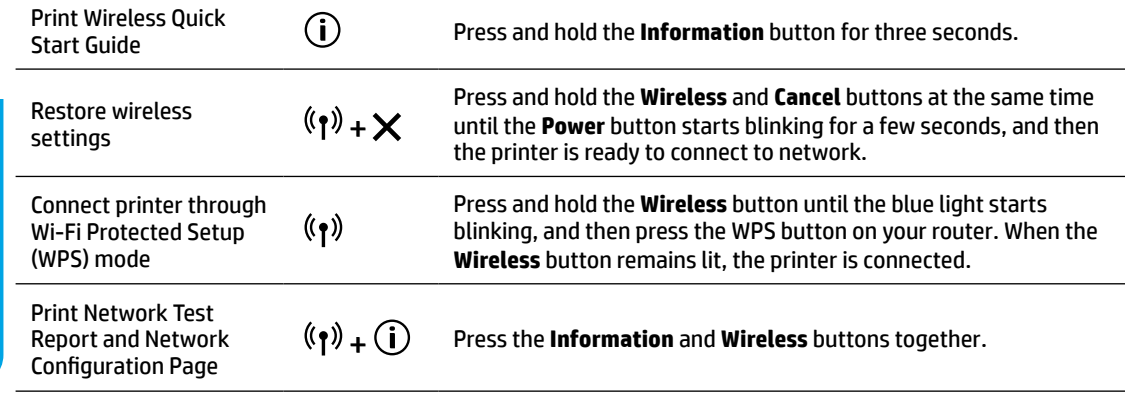

### Visit the HP Wireless Printing Center at **[www.hp.com/go/wirelessprinting](http://www.hp.com/go/wirelessprinting)**.

**Note:** Only use a USB cable during software installation if and when you are prompted to do so.

**Note for Windows® users:** You may also order a printer software CD. Please visit **[www.support.hp.com](http://www.support.hp.com)**.

### **Share the printer with computers and other devices on your network**

After connecting the printer to your wireless network, you can share it with multiple computers and mobile devices on the same network. On each device, install the HP Smart app or printer software from **[123.hp.com](http://123.hp.com)**.

### **Convert from a USB connection to wireless connection** Learn more: **[www.hp.com/go/usbtowifi](http://www.hp.com/go/usbtowifi)**.

**Use the printer wirelessly without a router (Wi-Fi Direct)**

To print Wi-Fi Direct Guide, press the **Information** button  $\binom{1}{k}$  and **Resume** button  $\binom{1}{k}$  at the same time.

### Learn more: **[www.hp.com/go/wifidirectprinting](http://www.hp.com/go/wifidirectprinting)**.

This product is designed for use in open environments (e.g., in homes and not connected to the public Internet) in which anyone may access and use the printer. As a result, the Wi-Fi Direct setting is in "Automatic" mode by default, without an administrator password, which allows anyone in wireless range to connect and access all functions and settings of the printer. If higher security levels are desired, HP recommends changing the Wi-Fi Direct Connection Method from "Automatic" to "Manual" and establishing an administrator password.

### **Basic troubleshooting**

- Make sure you have installed the latest HP Smart app or printer software from **[123.hp.com](http://123.hp.com)** on each device.
- If using a USB cable, make sure the cable is securely connected and the printer is set as the default printer.
- If your computer is connected to the printer with a wireless connection, make sure the printer is connected to the same network as the device you are printing from. Visit **[www.hp.com/go/wifihelp](http://www.hp.com/go/wifihelp)** for more information.

**Note for Windows® users:** Visit HP Diagnostic Tools at **[www.hp.com/go/tools](http://www.hp.com/go/tools)** to fix common printer problems.

### **Learn more**

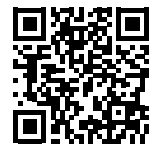

**Product support**

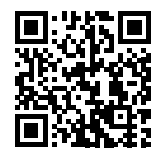

**HP mobile printing**

Get additional help and find notices, environmental, and regulatory information, including the European Union Regulatory Notice and compliance statements, in the "Technical Information" section of the User Guide: **[www.hp.com/support/djia2600](http://www.hp.com/support/djia2600)**. Printer registration: **[www.register.hp.com](http://www.register.hp.com)**. Declaration of Conformity: **[www.hp.eu/certificates](http://www.hp.eu/certificates)**. Ink usage: **[www.hp.com/go/inkusage](http://www.hp.com/go/inkusage)**. **[www.hp.com/go/mobileprinting](http://www.hp.com/go/mobileprinting) [www.hp.com/support/djia2600](http://www.hp.com/support/djia2600)**

# **HP printer limited warranty statement**

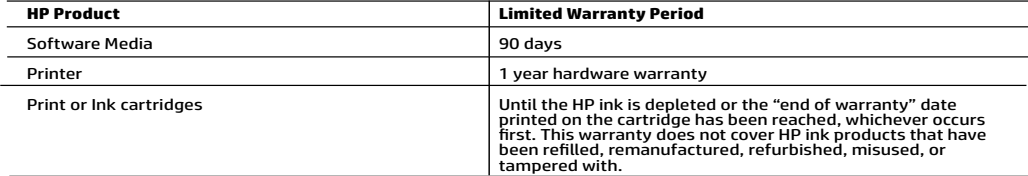

- 
- A. Extent of limited warranty a pailed only to 10 b barokda products cald for leased at from 10 barokdaines, affiliates,<br>
2. Hit might product a surface for later that the the products particle and from the first from the
	-
	- -
		-
		-
	-
	-
	-
	-
	-
	-
- 
- -
	-
- -
	-

#### HP Limited Warranty

Visit www.support.hp.com to access warranty support including troubleshooting tips, diagnostics tools, software and drivers,<br>product information, and how-to videos. Support options like chat and forums are also accessible

The HP limited Warranty is a commercial guarantee voluntarily provided by HP. The name and address of the HP entity responsible for the performance of the HP Limited Warranty in your country is as follows:

U.K: HP Inc UK Limited, Cain Road, Amen Corner, Bracknell, Berkshire, RG12 1HN<br>Ireland: Hewlett-Packard Ireland Limited, Liffey Park Technology Campus, Barnhall Road, Leixlip, Co.Kildare<br>Malta: Hewlett-Packard Europe B.V.,

United Kingdom: The HP Limited Warranty benefits apply in addition to any legal rights to a guarantee from a seller of nonconformity of goods with the contract of sale. These rights expire six years from delivery of goods for products purchased in England or Wales and five years from<br>delivery of goods for products purchased in Scotland. However, various factors have the right to choose whether to claim service under the HP Limited Warranty or against the seller under the legal guarantee.

Ireland: The HP Limited Warranty benefits apply in addition to any statutory rights from seller in relation to nonconformity of goods with the contract of sale. However various factors may impact your eligibility to receive these rights. Consumer statutory rights are not limited or affected<br>in any manner by HP Care Pack. For further information, please consult th European Consumer Centers website.Consumers have the right to choose whether to claim service under the HP Limited Warranty or against the seller under the legal guarantee.

Malta: The HP Limited Warranty benefits apply in addition to any legal rights to a two-year guarantee from seller of nonconformity of goods with<br>the contract of sale; however various factors may impact your eligibility to

Consumers have the right to choose whether to claim service under the HP Limited Warranty or against the seller under two-year legal guarantee.

For further information, please consult the following link: Consumer Legal Guarantee (www.hp.com/go/eu-legal) or you may visit the European<br>Consumer Centers website(http://ec.europa.eu/consumers/solving\_consumer\_disputes/n

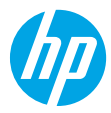

## **Butuh bantuan? [www.hp.com/support/djia2600](http://www.hp.com/support/djia2600)**

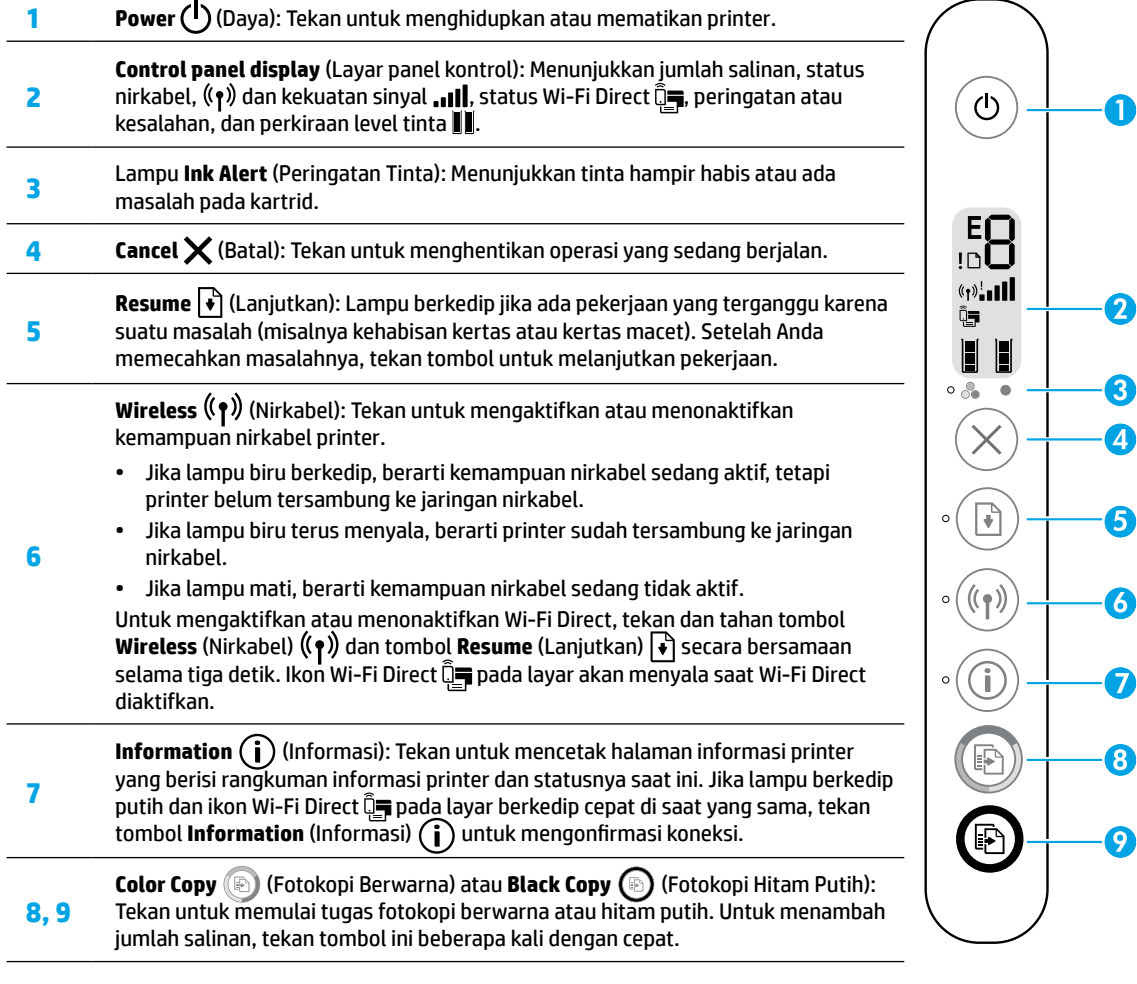

**Scan (Memindai):** Gunakan aplikasi HP Smart atau perangkat lunak printer untuk memindai. Temukan informasi lebih lanjut tentang pemindaian di **[www.hp.com/support/djia2600](http://www.hp.com/support/djia2600)**.

### **Informasi keselamatan**

 $\leq$ 

Gunakan hanya dengan kabel daya dan adaptor daya (jika ada) yang disediakan HP.

**Nomor Model Regulasi:** Untuk tujuan identifikasi regulasi, produk Anda memiliki Nomor Model Regulasi. Nomor Model Regulasi produk Anda adalah SNPRH-1602. Nomor regulasi ini tidak boleh tertukar dengan nama pemasaran (HP DeskJet 2600 All-in-One Printer series, HP DeskJet Ink Advantage 2600 All-in-One Printer series, dll.) atau nomor produk (V1N01A, V1N02A, dll.).

Informasi yang terdapat dalam dokumen ini dapat berubah tanpa pemberitahuan.

# **Bantuan pengaturan nirkabel**

Kunjungi **[123.hp.com](http://123.hp.com)** untuk mengunduh dan menginstal aplikasi HP Smart atau perangkat lunak printer. Aplikasi dan perangkat lunak akan membantu Anda menyambungkan ke jaringan nirkabel (dukungan 2,4 GHz).

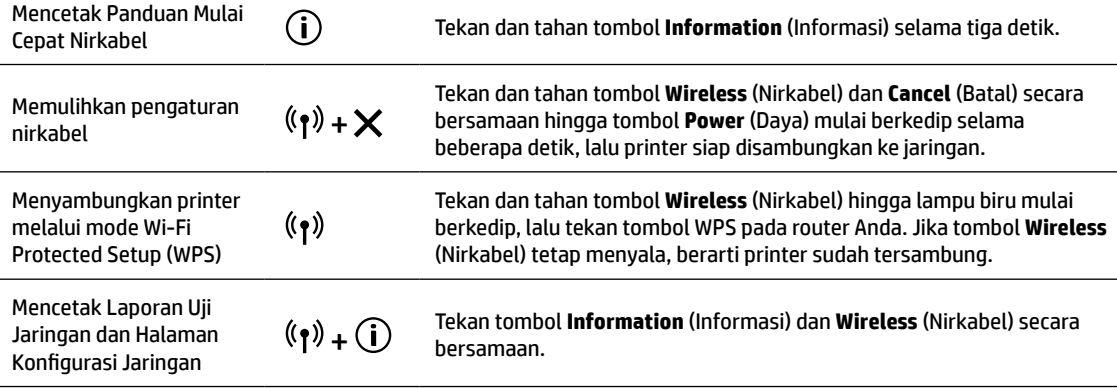

### Kunjungi Pusat Pencetakan Nirkabel HP di **[www.hp.com/go/wirelessprinting](http://www.hp.com/go/wirelessprinting)**.

**Catatan:** Gunakan kabel USB saja saat menginstal perangkat lunak jika dan saat diminta untuk melakukannya. **Catatan untuk pengguna Windows®:** Anda juga dapat memesan CD perangkat lunak printer. Silakan kunjungi **[www.support.hp.com](http://www.support.hp.com)**.

### **Menggunakan printer melalui komputer dan perangkat lain pada jaringan**

Setelah printer tersambung ke jaringan nirkabel, Anda dapat menggunakannya melalui beberapa komputer dan perangkat seluler pada jaringan yang sama. Pada tiap perangkat, instal aplikasi HP Smart atau perangkat lunak printer dari **[123.hp.com](http://123.hp.com)**.

### **Mengubah sambungan USB ke sambungan nirkabel**

Pelajari selengkapnya: **[www.hp.com/go/usbtowifi](http://www.hp.com/go/usbtowifi)**.

### **Menggunakan printer secara nirkabel tanpa router (Wi-Fi Direct)**

Untuk mencetak Panduan Wi-Fi Direct, tekan tombol **Information** (Informasi) (i) dan tombol **Resume** (Lanjutkan) **|**♦ secara bersamaan.

### Pelajari selengkapnya: **[www.hp.com/go/wifidirectprinting](http://www.hp.com/go/wifidirectprinting)**.

Produk ini dirancang untuk digunakan di lingkungan terbuka (misalnya, di rumah dan tidak terhubung ke Internet publik) di mana siapa pun dapat mengakses dan menggunakan printer. Oleh sebab itu, pengaturan Wi-Fi Direct menggunakan mode "Otomatis" secara default, tanpa kata sandi administrator, sehingga setiap orang yang berada dalam jangkauan nirkabel dapat terhubung dan mengakses semua fungsi dan pengaturan printer. Jika ingin lebih aman, HP menyarankan agar mengubah Metode Koneksi Wi-Fi Direct dari "Otomatis" menjadi "Manual" dan menetapkan kata sandi administrator.

### **Pemecahan masalah dasar**

- Pastikan Anda sudah menginstal aplikasi HP Smart atau perangkat lunak printer terbaru dari **[123.hp.com](http://123.hp.com)** di tiap perangkat.
- Jika menggunakan kabel USB, pastikan kabel tersambung dengan benar dan printer diatur sebagai printer default.
- Jika komputer Anda disambungkan ke printer melalui koneksi nirkabel, pastikan printer tersambung ke jaringan yang sama dengan jaringan yang digunakan perangkat untuk mencetak. Kunjungi **[www.hp.com/go/wifihelp](http://www.hp.com/go/wifihelp)** untuk informasi selengkapnya.

**Catatan untuk pengguna Windows®:** Kunjungi Alat Diagnostik HP di **[www.hp.com/go/tools](http://www.hp.com/go/tools)** untuk mengatasi masalah umum pada printer.

# **Pelajari selengkapnya**

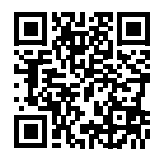

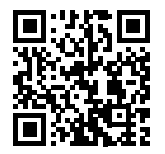

**Pencetakan mobile HP [www.hp.com/go/mobileprinting](http://www.hp.com/go/mobileprinting) [www.hp.com/support/djia2600](http://www.hp.com/support/djia2600) Dukungan produk**

Dapatkan bantuan lainnya dan temukan pemberitahuan, informasi tentang lingkungan dan regulasi, termasuk Maklumat Regulasi Uni Eropa dan pernyataan kepatuhan, di bagian "Informasi Teknis" dalam Panduan Pengguna: **[www.hp.com/support/djia2600](http://www.hp.com/support/djia2600)**.

Pendaftaran printer: **[www.register.hp.com](http://www.register.hp.com)**. Pernyataan Kesesuaian: **[www.hp.eu/certificates](http://www.hp.eu/certificates)**. Pemakaian tinta: **[www.hp.com/go/inkusage](http://www.hp.com/go/inkusage)**.

# **Pernyataan jaminan terbatas printer HP**

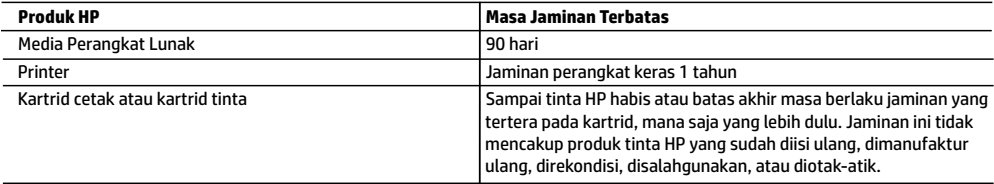

A. Masa berlaku jaminan terbatas

- 1. Jaminan Terbatas HP ini hanya berlaku untuk produk bermerek HP yang dijual atau disewa beli a) dari HP Inc., anak perusahaan, afiliasi, penyalur resmi, distributor resmi, atau distributor negaranya; b) dengan Jaminan Terbatas HP ini.
- 2. HP Inc. (HP) menjamin pelanggan pengguna akhir bahwa bahan dan pembuatan produk-produk HP yang ditentukan di atas bebas cacat selama durasi yang ditentukan di atas ("Masa Jaminan Terbatas"), yang dimulai pada tanggal saat Produk Perangkat Keras HP pertama kali terdeteksi dalam proses boot awalnya, yang dikenal dengan "tanggal mulai pertama." Atau, jika Produk Perangkat Keras HP tidak terdeteksi pada waktu tersebut, Masa Jaminan Terbatas akan dimulai pada tanggal pembelian atau sewa dari HP atau dari HP atau, jika sesuai, penyedia layanan resmi HP yang akan menyelesaikan penginstalan.
- 3. Untuk produk-produk perangkat lunak, jaminan terbatas HP hanya berlaku dalam hal kegagalan pelaksanaan instruksi pemrograman. HP tidak menjamin bahwa pengoperasian produk apa pun akan bebas dari gangguan atau kesalahan.
- 4. Jaminan terbatas HP hanya mencakup kerusakan yang timbul akibat penggunaan produk secara normal, dan tidak mencakup masalah lain apa pun, termasuk yang timbul akibat dari:
	- a. Perawatan atau modifikasi yang tidak layak;
	- b. Perangkat lunak, media, suku cadang, atau bahan suplai yang tidak disediakan atau didukung oleh HP;
	- c. Pengoperasian di luar spesifikasi produk;
	- d. Modifikasi yang tidak berwenang atau penyalahgunaan.
- 5. Untuk produk-produk printer HP, penggunaan kartrid non-HP atau kartrid yang telah diisi ulang tidak memengaruhi jaminan kepada pelanggan atau kontrak dukungan HP apa pun dengan pelanggan. Namun, jika printer gagal berfungsi atau rusak karena penggunaan kartrid non-HP atau kartrid yang telah diisi ulang atau kartrid tinta kadaluwarsa, HP akan membebankan biaya waktu standar dan bahan untuk menyervis printer, untuk kegagalan atau kerusakan tersebut.
- 6. Jika HP menerima pemberitahuan tentang kerusakan dalam produk apa pun yang tercakup dalam jaminan HP selama masa jaminan masih berlaku, maka HP akan memperbaiki atau mengganti produk, atas opsi HP.
- 7. Jika, sebagaimana berlaku, HP tidak dapat memperbaiki atau mengganti produk rusak, yang tercakup dalam jaminan HP, maka dalam batas waktu yang wajar setelah pemberitahuan tentang kerusakan, HP akan mengganti biaya pembelian produk tersebut.
- 8. HP tidak berkewajiban untuk memperbaiki, mengganti, atau mengembalikan uang sampai pelanggan mengembalikan produk rusak ke HP.
- 9. Produk pengganti dapat berupa produk baru atau produk seperti baru dengan fungsi yang menyerupai produk yang diganti. 10. Produk-produk HP dapat terdiri dari suku cadang, komponen, atau bahan yang dimanufaktur ulang, yang kinerjanya sama
- seperti yang baru. 11. Keterangan Jaminan Terbatas HP berlaku di negara/wilayah mana pun, di mana produk HP yang tercakup dalam jaminan didistribusikan oleh HP. Kontrak untuk layanan jaminan tambahan, seperti layanan di tempat, dapat menjadi tersedia dari fasilitas servis resmi HP mana pun di negara-negara/wilayah-wilayah tempat produk didistribusikan oleh HP atau oleh importir resmi.
- B. Pembatasan jaminan

SEBATAS YANG DIIZINKAN OLEH HUKUM SETEMPAT, BAIK HP MAUPUN PIHAK KETIGA TIDAK MEMBUAT JAMINAN ATAU KETENTUAN LAIN APA PUN, BAIK TERSURAT ATAU TERSIRAT. MENGENAI KEMAMPUAN UNTUK DIPERDAGANGKAN (MERCHANTABILITY), KUALITAS YANG MEMUASKAN, SERTA KESESUAIAN UNTUK TUJUAN TERTENTU.

- C. Pembatasan tanggung jawab
	- 1. Sebatas yang diizinkan oleh hukum setempat, ganti rugi yang diberikan dalam Keterangan Jaminan ini merupakan satu-satunya ganti rugi eksklusif bagi pelanggan.
	- 2. SEBATAS YANG DIIZINKAN OLEH HUKUM SETEMPAT, KECUALI KEWAJIBAN-KEWAJIBAN YANG DITETAPKAN DALAM KETERANGAN JAMINAN INI, DAN DALAM HAL APA PUN, HP ATAUPUN PEMASOK PIHAK KETIGA TIDAK DIKENAKAN TANGGUNG JAWAB ATAS KERUSAKAN LANGSUNG, TIDAK LANGSUNG, KHUSUS, SEWAKTU-WAKTU, ATAUPUN SEBAGAI AKIBAT. BAIK BERDASARKAN KONTRAK, KELALAIAN, MAUPUN TEORI HUKUM LAINNYA DAN DI LAPORKAN-TIDAKNYA KEMUNGKINAN ATAS KERUSAKAN DIMAKSUD.
- D. Undang-undang setempat
	- 1. Keterangan Jaminan ini memberikan kepada pelanggan hak hukum tertentu. Pelanggan kemungkinan juga memiliki hak lainnya yang berbeda-beda di setiap negara bagian di Amerika Serikat, di provinsi lainnya di Kanada, dan di negara/wilayah lainnya di seluruh dunia.
	- 2. Sebatas perbedaan antara Keterangan Jaminan ini dan hukum setempat, maka Keterangan Jaminan ini akan diperbaiki agar sejalan dengan hukum setempat yang dimaksud. Berdasarkan hukum setempat tersebut, mungkin penafian, pengecualian, dan pembatasan tertentu dari Keterangan Jaminan ini tidak berlaku bagi pelanggan.

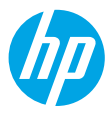

**ไทย**

# **ต้ องการความชวยเหล ่ ื อหรอไม ื ่[www.hp.com/support/djia2600](http://www.hp.com/support/djia2600)**

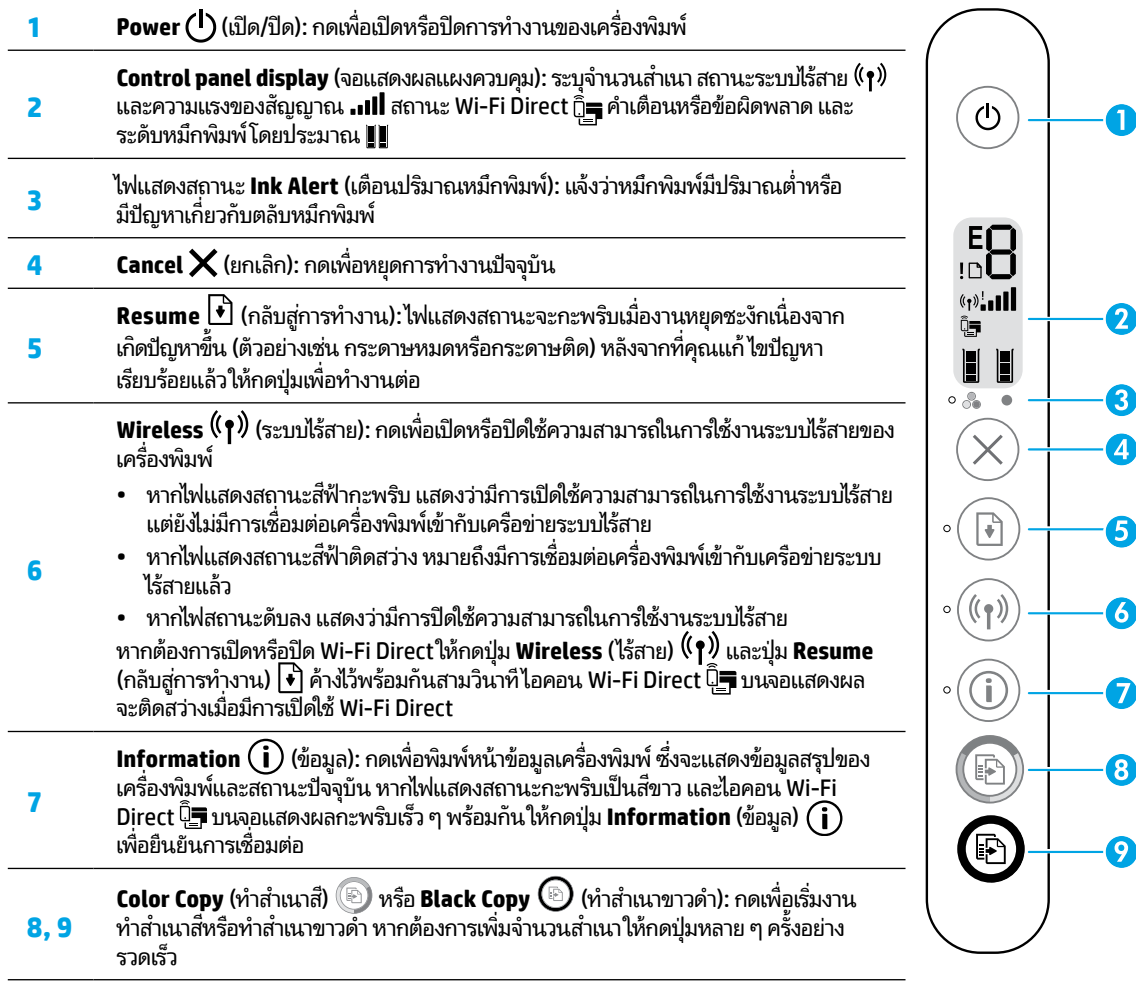

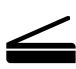

<mark>Scan (สแกน):</mark> ใช้แอป HP Smart หรือซอฟต์แวร์สำหรับเครื่องพิมพ์เพื่อทำการสแกน ค้นหาข้อมูลเพิ่มเติมเกี่ยวกับ ์<br>เ ์<br>เ ่ การสแกนไดท้ ี **[www.hp.com/support/djia2600](http://www.hp.com/support/djia2600)**

# **ขอม้ ู ลด้ านความปลอดภั ย**

โช้เฉพาะสายไฟและอะแดปเตอร์ที่ HP ให้มาเท่านั้น (หากมี)

**หมายเลขแบบจำลองข้อบังคับ:** เพื่อเป็นวัตถุประสงค์ ในการระบุรหัสประจำตัวตามข้อบังคับ จึงมีการกำหนดหมายเลขแบบจำลองข้อ ์<br>เ บังคับสำหรับผลิตภัณฑ์ของคุณ หมายเลขแบบจำลองข้อบังคับสำหรับผลิภัณฑ์ของคุณคือ SNPRH-1602 อย่าจำหมายเลขแบบจำลอง ข้อบังคับนิสับสนกับชื่อทางการตลาด (HP DeskJet 2600 All-in-One Printer series, HP DeskJet Ink Advantage 2600 All-in-้ ่ One Printer series, ฯลฯ) หรือหมายเลขผลิตภัณฑ์ (V1N01A, V1N02A, ฯลฯ)

#### **ความชวยเหล ่ ื อเกี ยวกั บการตั งคาระบบไร ่ สาย ้ ่ ้**

ไปที**่ [123.hp.com](http://123.hp.com)** เพื่อดาวน์โหลดและติดตั้งแอป HP Smart หรือซอฟต์แวร์ของเครื่องพิมพ์ แอปและซอฟต์แวร์จะช่วยเหลือคุณในการ ่ ์<br>เ เชื่อมต่อเข้ากับเครื่อข่ายไร้สายของคุณ (รองรับ 2.4 GHz) ่

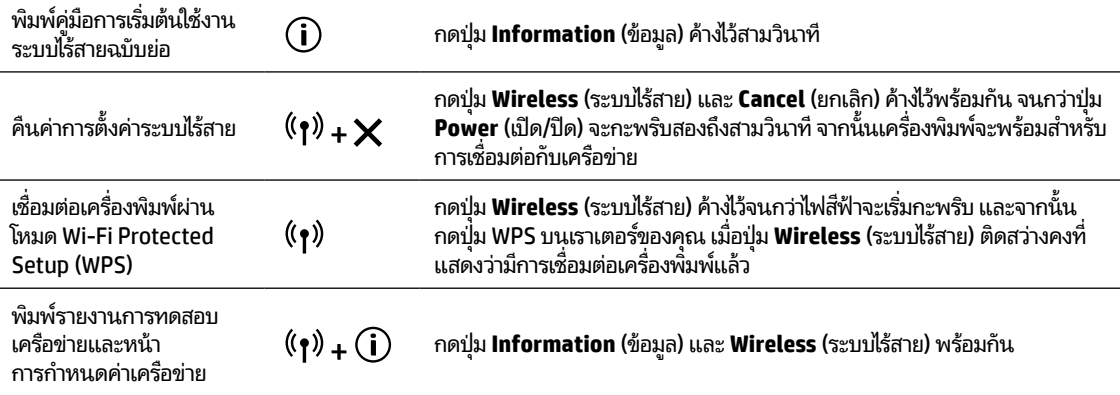

#### ้ไปที่ศูนย์บริการการพิมพ์แบบไร้สายของ HP ที่ **[www.hp.com/go/wirelessprinting](http://www.hp.com/go/wirelessprinting) หมายเหตุ: ใช้เฉ**พาะสายเคเบิล USB ในระหว่างการติดตั้งซอฟต์แวร์ ในกรณีที่และในขณะที่คุณได้รับข้อความแจ้งให้ดำเนินการ **หมายเหตุสำหรับผู้ใช้ Windows®:** คุณยังสามารถสั่งซื้อซี้ดีซอฟต์แวร์สำหรับเครื่องพิมพ์ได้ด้วยเช่นกัน โปรดไปที่ ่ ้ ่ **[www.support.hp.com](http://www.support.hp.com)**

#### แชร์เครื่องพิมพ์กับคอมพิวเตอร์และอุปกรณ์อื่น ๆ บนเครือข่ายของคุณ **่**

หลังจากเชื่อมต่อเครื่องพิมพ์เข้ากับเครื่อข่ายไร้สายของคุณแล้ว คุณจะสามารถแชร์เครื่องพิมพ์กับคอมพิวเตอร์และอุปกรณ์มือถือต่าง ๆ ที่ ่ ์<br>เ ์ อยู่บนเครือข่ายเดียวกันได้ให้ติดตั้งแอป HP Smart หรือซอฟต์แวร์สำหรับเครื่องพิมพ์บนอุปกรณ์แต่ละเครื่องจาก **[123.hp.com](http://123.hp.com)** ์ ์

#### **แปลงจากการเชื อมต่ อ USB เป็นการเชื อมต่ อแบบไรสาย ้ ่ ่**

อา่ นขอม้ ลเพู ิมเต ่ ม: ิ **[www.hp.com/go/usbtowifi](http://www.hp.com/go/usbtowifi)**

# $\mathbf{I}$ ช้เครื่องพิมพ์แบบไร้สายโดยไม่มีเราเตอร์ <mark>(Wi-Fi Direct)</mark>

หากต้องการพิมพ์คู่มือการใช้งาน Wi-Fi Direct ให้กดปุ่ม **Information** (ข้อมูล) ( **j)** และปุ่ม **Resume** (กลับสู่การทำงาน) [+] พร้อมกัน อา่ นขอม้ ลเพู ิมเต ่ ม: ิ **[www.hp.com/go/wifidirectprinting](http://www.hp.com/go/wifidirectprinting)**

#### ผลิตภัณฑ์นี้ได้รับการออกแบบมาเพื่อใช้ ในสภาพแวดล้อมเปิด (เช่น ในบ้านและไม่มีการเชื่อมต่อเข้ากับอินเทอร์เน็ตสาธารณะ) ซึ่ง ้ ่ ่ ่ ทุก ๆ คนสามารถเข้าถึงและใช้เครื่องพิมพ์ ได้ จึงมีการตั้งค่า Wi-Fi Direct ไว้ ในโหมด "อัตโนมัติ" ตามค่าเริ่มต้น โดยไม่ต้องใช้รหัสผ่าน ่ ผู้ดูแลระบบ ซึ่งจะช่วยให้ทุกคนที่อยู่ในช่วงครอบคลุมสัญญาณเครือข่ายไร้สายสามารถเชื่อมต่อและเข้าถึงฟังก์ชันและการตั้งค่าของ ่ ์<br>เ ่ เครื่องพิมพ์ได้ทั้งหมด หากต้องการระดับความปลอดภัยที่สูงขึ้น HP ขอแนะนำให้เปลี่ยนวิธีการเชื่อมต่อ Wi-Fi Direct จาก "Automatic ์ ่ ่ ่ (อัตโนมัติ)" เป็น "Manual (ด้วยตัวเอง)" และสร้างรหัสผ่านผู้ดูแลระบบ

#### **การแก้ไขปัญหาเบื องต้ น้**

- ตรวจสอบให้แน่ใจว่า คุณมีการติดตั้งแอป HP Smart หรือซอฟต์แวร์สำหรับเครื่องพิมพ์เวอร์ชันล่าสุดจาก **[123.hp.com](http://123.hp.com)** กับอุปกรณ์ ์ แต่ละเครื่อง ่
- หากใช้สายเคเบิล USB ตรวจสอบให้แน่ ใจว่ามีการเชื่อมต่อสายเคเบิลเป็นอย่างดีแล้ว และตั้งค่าเครื่องพิมพ์ ไว้เป็นเครื่องพิมพ์เริ่มต้น ่ ์ ่
- หากมีการเชื่อมต่อคอมพิวเตอร์ของคุณเข้ากับเครื่องพิมพ์ด้วยการเชื่อมต่อแบบไร้สาย ตรวจสอบให้แน่ใจว่ามีการเชื่อมต่อเครื่องพิมพ์ ่ ์ ่ ์<br>เ ่ ของคุณเข้ากับเครือข่ายเดียวกันกับอุ<sup>่</sup>ปกรณ์ที่คุณต้องการสั่งพิมพ์ ดูข้อมูลเพิ่มเติมได้ที่ **[www.hp.com/go/wifihelp](http://www.hp.com/go/wifihelp)** ่

หมายเหตุสำหรับผู้ใช้ Windows®:ไปยัง HP Diagnostic Tools ที่ [www.hp.com/go/tools](http://www.hp.com/go/tools) เพื่อแก้ไขปัญหาทั่วไปเกี่ยวกับ ่ ่ เครื่องพิมพ์ ์

#### **เรยนร ี ู เพ้ ิ มเติ ม ่**

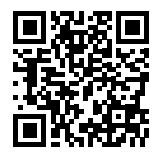

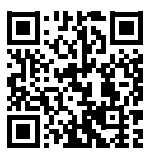

**HP mobile printing [www.hp.com/go/mobileprinting](http://www.hp.com/go/mobileprinting) [www.hp.com/support/djia2600](http://www.hp.com/support/djia2600) ฝ่ายสนั บสนุนผลิ ตภัณฑ์**

ึ ขอรับความช่วยเหลือเพิ่มเติมและค้นหาประกาศ ข้อมูล ด้านสิ่งแวดล้อมและข้อมูลกฎข้อบังคับ รุวมทั้งประกาศ ่ ข้อกำหนดสหภาพยุโรปและถ้อยแถลงเกี่ยวกับการปฏิบัติตามกฎ ่ ระเบียบได้จากส่วน "ข้อมูลทางเทคนิค" จากคู่มือผู้ ใช้:

**[www.hp.com/support/djia2600](http://www.hp.com/support/djia2600)**.

การลงทะเบียนเครื่องพิมพ์: **[www.register.hp.com](http://www.register.hp.com)** ่ คำประกาศเรื่องความสอดคล้องตามข้อกำหนด: ่

### **[www.hp.eu/certificates](http://www.hp.eu/certificates)**

ปริมาณหมึกพิมพ์ที**่ใช้: [www.hp.com/go/inkusage](http://www.hp.com/go/inkusage)** ่

# **รายละเอี ยดการรบประก ั ั นแบบจำ� กั ดของเครื องพ ่ ิ มพ HP์**

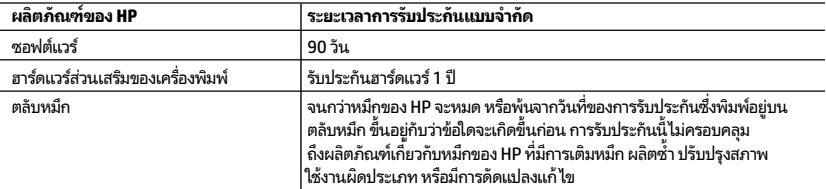

### A. ระยะเวลารับประกัน

- 1. การรับประกันแบบจำกัดจาก HP นี้มีผลบังคับใช้เฉพาะสำหรับผลิตภัณฑ์ที่เป็นยี่ห้อ HP ซึ่งมีการจัดจำหน่ายหรือเช่าซื้อ ้ ่ ่ ้ ก) จาก HP Inc. บริษัทสาขา ผู้ค้าปลีกที่ผ่านการรับรอง ผู้จัดจำหน่ายที่ผ่านการรับรอง หรือผู้จัดจำหน่ายประจำประเทศ ข) ด้วยการรับประกันแบบจำกัดจาก HP รายการนี้
- 2. HP Inc. (HP) รับประกันต่อลูกค้าซึ่งเป็นผู้ใช้ปลายทางว่า ผลิตภัณฑ์ HP ที่ระบุไว้ข้างต้นไม่มีข้อบกพร่องใดๆ ่ ่ ในวัสดุและทักษะความเชี่ยวชาญภายในช่วงระยะเวลาที่ระบุไว้ข้างต้น ("ระยะเวลาการรับประกันแบบจำกัด") `` ่ ่ ซึ่งระยะเวลาการรับประกันแบบจำกัดจะเริ่มต้นในวันที่เมื่อมีการตรวจพบผลิตภัณฑ์ฮาร์ดแวร์ ่ ่ ่ HP เป็นครั้งแรกในระหว่างการบูตเริ่มต้น โดยระบุวันที่เป็น "วันที่เริ่มต้นครั้งแรก" ่ ่ อีกทางเลือกหนึ่ง หากตรวจหาไม่พบผลิตภัณฑ์ฮาร์ดแวร์ HP ในระหว่างนั้น ่ ระยะเวลาการรับประกันแบบจำกัดจะเริ่มต้นขึ้นหลังวันที่สั่งซื้อหรือเช่าจาก HP หรือจาก HP ่ ่ ้ หรือเมื่อผู้ให้บริการซึ่งผ่านการรับรองจาก HP ดำเนินการติดตั้งเสร็จสมบูรณ์แล้ว หากมีการดำเนินการ ์<br>เ ่
	- 3. สำหรับผลิตภัณฑ์ซอฟต์แวร์ การรับประกันอย่างจำกัดของ HP จะมีผลเฉพาะกรณีของความล้มเหลวในการทำงานของ คำสั่งโปรแกรมเท่านั้น HP ไม่รับประกันว่าการทำงานของผลิตภัณฑ์ ใดจะไม่ขัดข้องหรือปราศจากข้อผิดพลาด ่
- 4. การรับประกันอย่างจำกัดของ HP จะครอบคลุมเฉพาะข้อบกพร่องที่เกิดจากการใช้งานผลิตภัณฑ์ตามปกติ ่ และไม่ครอบคลุมปัญหาอื่นใด รวมถึงปัญหาที่เกิดจาก: ่ ่
- a. การบำรุงรักษาหรือดัดแปลงแก้ไขโดยไม่ถูกต้อง
- b. การใช้ซอฟต์แวร์ สื่อ ชั้นส่วนอะไหล่ หรือวัสดุสิ้นเปลืองที่ไม่ได้มาจาก หรือได้รับการสนับสนุนจาก HP หรือ ่ ่
	- c. การใช้งานนอกเหนือจากข้อมูลจำเพาะของผลิตภัณฑ์
- d. การดัดแปลงหรือใช้งานผิดประเภทโดยไม่ได้รับอนุญาต
- 5. สำหรับเครื่องพิมพ์ของ HP การใช้ตลับหมึกที่ไม่ใช่ของ HP หรือตลับหมึกที่เติมหมึกใหม่ จะไม่มีผลต่อการรับประกันของลูกค้า ่ ่ ่ หรือสัญญาการสนับสนุนของ HP กับลูกค้า แต่หากเกิดความเสียหายกับเครื่องพิมพ์ ซึ่งมาจากการใช้ตลับหมึกทิไม่ ใช่ของ HP ่ ่ ่ หรือที่เติมหมึกใหม่ HP จะคิดค่าบริการมาตรฐานในการซ่อมบำรุงเครื่องพิมพ์ในกรณีที่เกิดข้อบกพร่องหรือความเสียหายขึ้น ่ ์<br>เ ่
- 6. หากในระหว่างระยะเวลารับประกันที่มีผล HP ได้รับแจ้งให้ทราบถึงข้อบกพร่องของผลิตภัณฑ์ซึ่งอยู่ ในการรับประกันของ ่ HP แล้ว HP จะเลือกที่จะซ่อมแซมหรือเปลี่ยนแทนผลิตภัณฑ์ที่บกพร่องดังกล่าว ่ ่
- 7. หาก HPไม่สามารถซ่อมแซมหรือเปลี่ยนแทนผลิตภัณฑ์ที่มีข้อบกพร่องดังกล่าว ซึ่งอยู่ในการรับประกันของ HP แล้ว ทาง HP ่ ่ จะคินเงินค่าผลิตภัณฑ์ไห้ ภายในระยะเวลาที่เหมาะสม หลังจากได้รับแจ้งให้ทราบถึงข้อบกพร่องของผลิตภัณฑ์ ่
- 8. HPไม่มีพันธะในการซ่อม เปลี่ยนแทน หรือคืนเงิน จนกว่าลูกค้าจะส่งคืนผลิตภัณฑ์ที่มีข้อบกพร่องแก่ HP ่
- 9. ผลิตภัณฑ์สำหรับเปลี่ยนทดแทนจะเป็นผลิตภัณฑ์ใหม่ หรือเสมือนใหม่โดยมีฟังก์ชันการทำงานที่เหมือนก้นกับผลิตภัณฑ์ ่ ่ ที่ได้รับการเปลี่ยนทดแทน ่ ่
- 10. ผลิตภัณฑ์ของ HP อาจประกอบด้วยชิ้นส่วน องค์ประกอบ หรือวัสดุที่นำมาผลิตใหม่ ซึ่งมีประสิทธิภาพเทียบเท่ากับของใหม่ ่
- 11. การรับประกันอย่างจำกัดของ HP จะมีผลในประเทศ/พื้นที่ซึ่งผลิตภัณฑ์ที่รับประกันของ HP นั้น มีการจัดจำหน่ายโดย HP ่ ่ ท่านสามารถทำสัญญารับบริการตามการรับประกันเพิ่มเติม เช่น การให้บริการถึงที่ได้จากศูนย์บริการที่ได้รับอนุญาตของ HP ่ ่ ในประเทศ/พื้นที่ซึ่งจัดจำหน่ายผลิตภัณฑ์ โดย HP หรือผู้นำเข้าที่ได้รับอนุญาต ่ **่**
- B. ข้อจำกัดของการรับประกัน
- ภายในขอบเขตที่กฎหมายกำหนด HP และผู้จัดหาสินค้าที่เป็นบุคคลภายนอกของ HP จะไม่ ให้การรับประกันหรือเงื่อนไขอื่นใด ่ ์<br>i ่ ไม่ว่าจะโดยชัดเจนหรือโดยนัย หรือการรับประกันโดยนัยเกี่ยวกับคุณค่าการเป็นสันค้า ความพึงพอใจ และความเหมาะสมต่อ ่ วัตถุประสงค์อย่างหนึ่งอย่างใดโดยเฉพาะ ่
- C. ข้อจำกัดความรับผิดชอบ
- 1. ภายในขอบเขตที่กฎหมายท้องถิ่นกำหนด การทดแทนที่บัญญัติไว้ในข้อความการรับประกันนี้เป็นการทดแทนเพียงหนึ่งเดียว ้ ่ ของลกค้า
- 2. ภายในขอบเขตที่กภหมายท้องถิ่นกำหนด ยกเว้นภาระรับผิดชอบที่กำหนดไว้อย่างชัดแจ้งในข้อความการรับประกันนี้ HP หรือผู้จัดหาสินค้าที่เป็นบุคคลที่สามของ HP จะไม่มีส่วนรับผิดชอบต่อความเสียหายทั้งในทางตรง ทางอ้อม ่ ่ ความเสียหายที่เป็นกรณีพิเศษที่เกิดขึ้นเอง เป็นเหตุสืบเนื่องมาจากเหตุการณ์อื่น ไม่ว่าจะตามสัญญา การละเมิด ่ ่ ่ ์<br>เ หรือหลักการทางกฎหมายอินได ไม่ว่าจะได้รับแจ้งให้ทราบเกี่ยวกับความเสี่ยงที่จะเกิดความเสี่ยหายข้างต้นหรือไม่ ่ ่ ่ ่ D. กฎหมายในพืนท้ ี
- 1. ข้อความการรับประกันนี้เป็นการระบุสิทธิ์จำเพาะทางกฎหมายแก่ลูกค้า ลูกค้าอาจมีสิทธิ์อื่นๆ ซึ่งอาจต่างกันไปในแต่ละรัฐ ้ ่ ่ สำหรับประเทศสหรัฐอเมริกา และในแต่ละมณฑล สำหรับแคนาดา และในแต่ละประเทศ/พื้นที่ สำหรับส่วนอื่นๆ ทั่วโลก ่<br>เ
- 2. ภายในขอบเขตที่ข้อความการรับประกันนี้สอดคล้องกับกฎหมายท้องถิ่น ข้อความการรับประกันนี้จะถือว่าได้รับการปรับ ้ ้ ให้สอดคล้องและเป็นไปตามกฎหมายท้องถิ่นแล้ว ภายใต้ข้อบัญญัติของกฎหมายดังกล่าว ข้อยกเว้นและการจำกัด ความรับผิดชอบในข้อความการรับประกันนี้อาจไม่มีผลกับลูกค้า ้

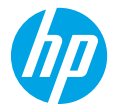

# **Cần trợ giúp? [www.hp.com/support/djia2600](http://www.hp.com/support/djia2600)**

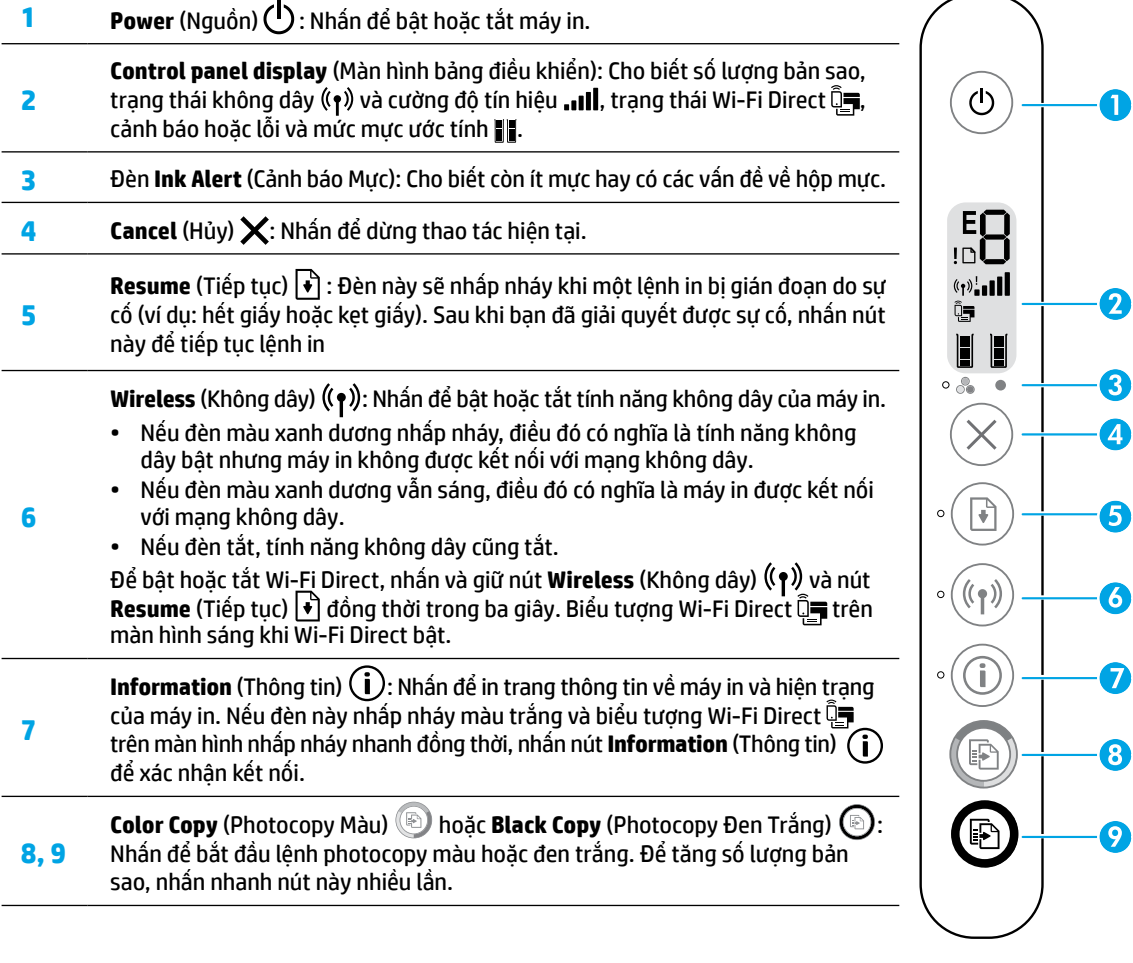

**Scan (Chụp quét):** Sử dụng phần mềm máy in hoặc ứng dụng HP Smart để scan. Tìm thêm thông tin về scan tại **[www.hp.com/support/djia2600](http://www.hp.com/support/djia2600)**.

### **Thông tin về an toàn**

Chỉ sử dụng khi có dây nguồn và bộ điều hợp nguồn (nếu được cung cấp) do HP cung cấp.

**Số Model Quy định:** Nhằm mục đích nhận dạng theo quy định, sản phẩm của bạn được chỉ định một Số Model Quy định. Số Model Quy định cho sản phẩm của bạn là SNPRH-1602. Không được nhầm số quy định này với tên tiếp thị (HP DeskJet 2600 All-in-One Printer series, HP DeskJet Ink Advantage 2600 All-in-One Printer series, v.v...) hoặc số sản phẩm (V1N01A, V1N02A, ...).

# **Trợ giúp cài đặt không dây**

Truy cập **[123.hp.com](http://123.hp.com)** để tải xuống và cài đặt phần mềm máy in hoặc ứng dụng HP Smart. Cả ứng dụng lẫn phần mềm này đều sẽ giúp bạn kết nối với mạng không dây của bạn (2,4 GHz được hỗ trợ).

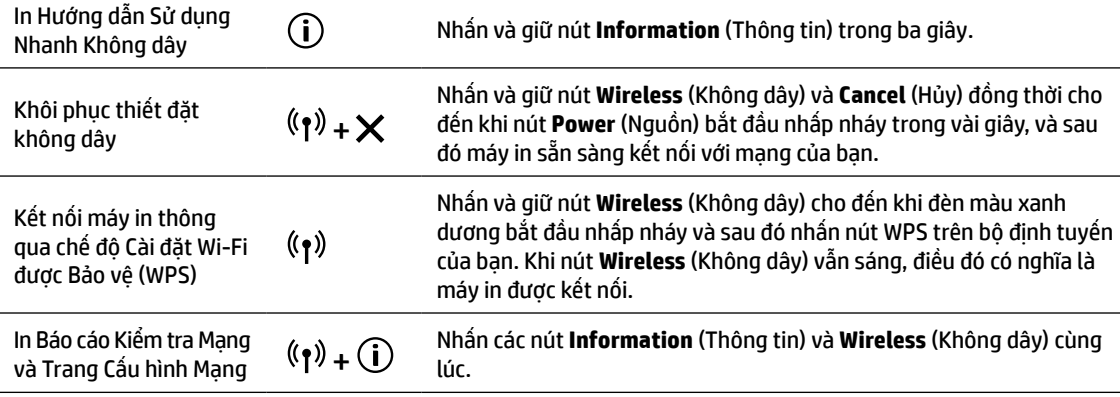

 Truy cập trang web của HP Wireless Printing Center (Trung tâm In Không dây HP) tại **[www.hp.com/go/wirelessprinting](http://www.hp.com/go/wirelessprinting)**.

**Lưu ý:** Chỉ sử dụng cáp USB trong quá trình cài đặt phần mềm nếu và khi bạn được nhắc làm như vậy. **Người dùng Windows® lưu ý:** Bạn cũng có thể đặt hàng đĩa CD cài đặt phần mềm máy in. Vui lòng truy cập **[www.support.hp.com](http://www.support.hp.com)**.

### **Chia sẻ máy in với máy tính và các thiết bị khác trên mạng của bạn**

Sau khi kết nối máy in với mang không dây của ban, ban có thể chia sẻ máy in với nhiều máy tính và thiết bi di đông trên cùng mạng. Trên mỗi thiết bị, cài đặt ứng dụng HP Smart hoặc phần mềm máy in từ **[123.hp.com](http://123.hp.com)**.

### **Chuyển từ kết nối USB sang kết nối không dây**

Tìm hiểu thêm: **[www.hp.com/go/usbtowifi](http://www.hp.com/go/usbtowifi)**.

### **Sử dụng máy in kết nối không dây mà không cần bộ định tuyến (Wi-Fi Direct)**

Để in Hướng dẫn Wi-Fi Direct, nhấn nút **Information** (Thông tin) và **Resume** (Tiếp tục) đồng thời.

### Tìm hiểu thêm: **[www.hp.com/go/wifidirectprinting](http://www.hp.com/go/wifidirectprinting)**.

Sản phẩm này được thiết kế để sử dụng trong các môi trường mở (ví dụ như trong nhà và không được kết nối với Internet công cộng), nơi mà mọi người đều có thể truy cập và sử dụng máy in. Do đó, thiết đặt Wi-Fi Direct sẽ ở chế độ "Automatic" (Tự động) theo mặc định, mà không có mật khẩu quản trị viên, cho phép bất kỳ người nào kết nối và truy cập tất cả các chức năng và thiết lập của máy in trong phạm vi phủ sóng mạng không dây. Nếu cần mức bảo mật cao hơn, HP khuyên bạn nên thay đổi Phương pháp Kết nối Wi-Fi Direct từ "Automatic" (Tự động) thành "Manual" (Thủ công) và lập mật khẩu quản trị viên.

# **Khắc phục sự cố cơ bản**

- Đảm bảo rằng bạn đã cài đặt ứng dụng HP Smart hoặc phần mềm máy in mới nhất từ **[123.hp.com](http://123.hp.com)** trên mỗi thiết bị.
- Nếu sử dụng cáp USB, đảm bảo cáp được kết nối an toàn và máy in được đặt làm máy in mặc định.
- Nếu máy tính của bạn được kết nối với máy in có kết nối không dây, đảm bảo máy in được kết nối với cùng mạng của thiết bị mà bạn đang in. Truy cập **[www.hp.com/go/wifihelp](http://www.hp.com/go/wifihelp)** để biết thêm thông tin.

**Người dùng Windows® lưu ý:** Truy cập HP Diagnostic Tools (Các Công cụ Chẩn đoán của HP) tại **[www.hp.com/go/tools](http://www.hp.com/go/tools)** để khắc phục các vấn đề thông thường của máy in.

# **Tìm hiểu thêm**

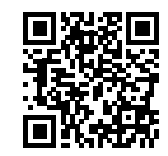

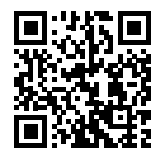

**In di động HP [www.hp.com/go/mobileprinting](http://www.hp.com/go/mobileprinting)  [www.hp.com/support/djia2600](http://www.hp.com/support/djia2600) Hỗ trợ sản phẩm**

Nhận thêm trợ giúp và tìm các thông báo, thông tin quy định cũng như môi trường, bao gồm Thông báo Quy định của Liên minh Châu Âu và các tuyên bố tuân thủ, trong phần "Thông tin Kỹ thuật" của Hướng dẫn Sử dụng: **[www.hp.com/support/djia2600](http://www.hp.com/support/djia2600)**. Đăng ký máy in: **[www.register.hp.com](http://www.register.hp.com)**. Tuyên bố Tuân thủ: **[www.hp.eu/certificates](http://www.hp.eu/certificates)**. Sử dụng mực in: **[www.hp.com/go/inkusage](http://www.hp.com/go/inkusage)**.

# **Tuyên bố bảo hành giới hạn cho máy in HP**

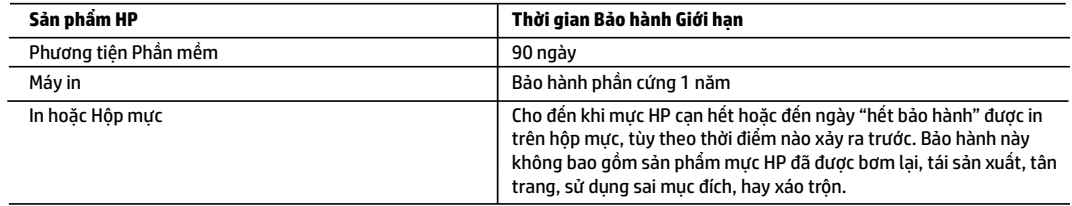

- A. Phạm vi của bảo hành giới hạn
	- 1. Bảo hành Giới hạn này của HP chỉ áp dụng đối với các sản phẩm mang thương hiệu HP đã bán hoặc cho thuê a) từ HP Inc., các công ty con, các chi nhánh, đại lý ủy quyền, nhà phân phối ủy quyền hoặc nhà phân phối quốc gia của HP Inc.; b) có kèm theo Bảo hành Giới hạn này của HP.
	- 2. HP Inc. (HP) bảo đảm với khách hàng là người dùng cuối rằng các sản phẩm của HP được nêu ở trên sẽ không có khiếm khuyết về vật liệu và trình độ tay nghề trong thời gian quy định ở trên ("Thời gian Bảo hành Giới hạn"), Thời gian Bảo hành Giới hạn bắt đầu vào ngày Sản phẩm Phần cứng HP lần đầu được phát hiện trong quá trình khởi động ban đầu, ngày này được gọi là "ngày khởi động lần đầu." Ngoài ra, nếu Sản phẩm Phần cứng HP không được phát hiện tại thời điểm đó, Thời gian Bảo hành Giới hạn sẽ bắt đầu vào ngày mua hoặc cho thuê từ HP tùy thuộc vào ngày nào sau hoặc từ HP hoặc, nếu có, nhà cung cấp dịch vụ được HP ủy quyền hoàn thành cài đặt.
	- 3. Đối với sản phẩm phần mềm, bảo hành giới hạn của HP chỉ áp dụng cho việc không thực hiện hướng dẫn lập trình. HP không bảo đảm rằng hoạt động của bất kỳ sản phẩm nào sẽ không bị gián đoạn hay bị lỗi.
	- 4. Bảo hành giới hạn của HP chỉ bao gồm những khiếm khuyết phát sinh do việc sử dụng bình thường sản phẩm, và không bao gồm bất kỳ vấn đề nào khác, bao gồm những vấn đề phát sinh do:
		- a. Bảo trì hoặc sửa đổi sai cách;
		- b. Phần mềm, phương tiện, bộ phận, hay vật tư không do HP cung cấp hoặc hỗ trợ;
		- c. Vận hành ngoài thông số kỹ thuật của sản phẩm;
		- d. Sửa đổi trái phép hoặc sử dụng sai mục đích.
	- 5. Đối với sản phẩm máy in HP, việc sử dụng hộp mực không phải của HP hoặc hộp mực bơm lại không ảnh hưởng đến bảo hành cho khách hàng hoặc bất kỳ hợp đồng hỗ trợ nào của HP với khách hàng. Tuy nhiên, nếu lỗi hay hư hỏng máy in do việc sử dụng hộp mực không phải của HP hoặc hộp mực bơm lại hay hộp mực hết hạn, HP sẽ tính phí thời gian và vật liệu tiêu chuẩn để bảo dưỡng máy in cho lỗi hoặc hư hỏng cụ thể.
	- 6. Nếu trong thời hạn bảo hành áp dụng, HP nhận được thông báo về khiếm khuyết trong bất kỳ sản phẩm nào được bao gồm trong bảo hành của HP, HP sẽ sửa chữa hoặc thay thế sản phẩm, tùy theo lựa chọn của HP.
	- 7. Nếu HP không thể sửa chữa hoặc thay thế, tùy trường hợp, sản phẩm khiếm khuyết được bao gồm trong bảo hành của HP thì trong thời gian hợp lý sau khi được thông báo về khiếm khuyết, HP sẽ bồi hoàn giá mua cho sản phẩm.
	- 8. HP sẽ không có nghĩa vụ sửa chữa, thay thế hoặc bồi hoàn cho đến khi khách hàng gửi trảs sản phẩm khiếm khuyết cho HP. 9. Bất kỳ sản phẩm thay thế nào có thể là sản phẩm mới hoặc gần như mới với tính năng tương tự như sản phẩm được thay thế.
	- 10. Sản phẩm HP có thể chứa các bộ phận, linh kiện hoặc vật liệu tái sản xuất tương đương với bộ phận, linh kiện, vật liệu mới về hiệu suất.
	- 11. Tuyên bố Bảo hành Giới hạn của HP có giá trị ở bất kỳ nước nào nơi sản phẩm HP được quy định trong bảo hành được phân phối bởi HP. Hợp đồng cho dịch vụ bảo hành bổ sung, chẳng hạn như bảo dưỡng tại chỗ có thể sẵn có từ bất kỳ cơ sở bảo dưỡng được ủy quyền nào của HP ở các quốc gia nơi sản phẩm được phân phối bởi HP hoặc bởi nhà nhập khẩu được ủy quyền.
- B. Trường hợp giới hạn của bảo hành
	- CHỈ KHI LUẬT ĐỊA PHƯƠNG CHO PHÉP, CẢ HP LẪN NHÀ CUNG CẤP BÊN THỨ BA CỦA HỌ ĐỀU KHÔNG ĐƯA RA BẤT KỲ BẢO ĐẢM HAY ĐIỀU KIỆN NÀO KHÁC, DÙ BẢO ĐẢM HAY ĐIỀU KIỆN RÕ RÀNG HOẶC NGẦM ĐỊNH VỀ KHẢ NĂNG BÁN ĐƯỢC, CHẤT LƯỢNG PHÙ HỢP, VÀ SỰ THÍCH HỢP CHO MỤC ĐÍCH CỤ THỂ.
- C. Trường hợp giới hạn về nghĩa vụ
	- 1. Chỉ khi luật địa phương cho phép, các biện pháp khắc phục được cung cấp trong Tuyên bố Bảo hành này là các biện pháp khắc phục của riêng khách hàng.
	- 2. CHỈ KHI LUẬT ĐỊA PHƯƠNG CHO PHÉP, NGOẠI TRỪ NGHĨA VỤ ĐƯỢC NÊU CỤ THỂ TRONG TUYÊN BỐ BẢO HÀNH NÀY, TRONG MỌI TRƯỜNG HỢP CẢ HP LẪN NHÀ CUNG CẤP BÊN THỨ BA CỦA HỌ ĐỀU KHÔNG CHỊU TRÁCH NHIỆM CHO THIỆT HẠI TRỰC TIẾP, GIÁN TIẾP, ĐẶC BIỆT, NGẪU NHIÊN HAY HẬU QUẢ, DÙ DỰA TRÊN HỢP ĐỒNG, SAI LẦM HAY BẤT KỲ LÝ THUYẾT PHÁP LÝ NÀO KHÁC VÀ DÙ CÓ ĐƯỢC THÔNG BÁO VỀ KHẢ NĂNG BỊ CÁC THIỆT HẠI ĐÓ HAY KHÔNG.
- D. Luật địa phương
	- 1. Tuyên bố Bảo hành này cung cấp cho khách hàng quyền hợp pháp cụ thể. Khách hàng cũng có thể có quyền khác thay đổi tùy theo từng tiểu bang tại Hoa Kỳ, từng tỉnh tại Canada, và từng nơi ở các nước khác trên thế giới.
	- 2. Trong chừng mực Tuyên bố Bảo hành này không nhất quán với luật địa phương, Tuyên bố Bảo hành này sẽ được coi là được sửa đổi cho nhất quán với luật địa phương đó. Theo luật địa phương, một số tuyên bố khước từ, miễn trừ và giới hạn của Tuyên bố Bảo hành này có thể không áp dụng cho khách hàng.